## **Stanford University IT Services**

Directions to order anew telephone service in the ORDERIT system

## 1. Go to [orderit.stanford.edu.](https://orderit.stanford.edu/)

2. On the left-hand column, select your organization (SCH, SHC, University or Students) and the service you would like to order.

**Note**: The example below shows how to order telephone service for a University staff.

3. Click the **Add Telephone Service** name or icon to open the request form.

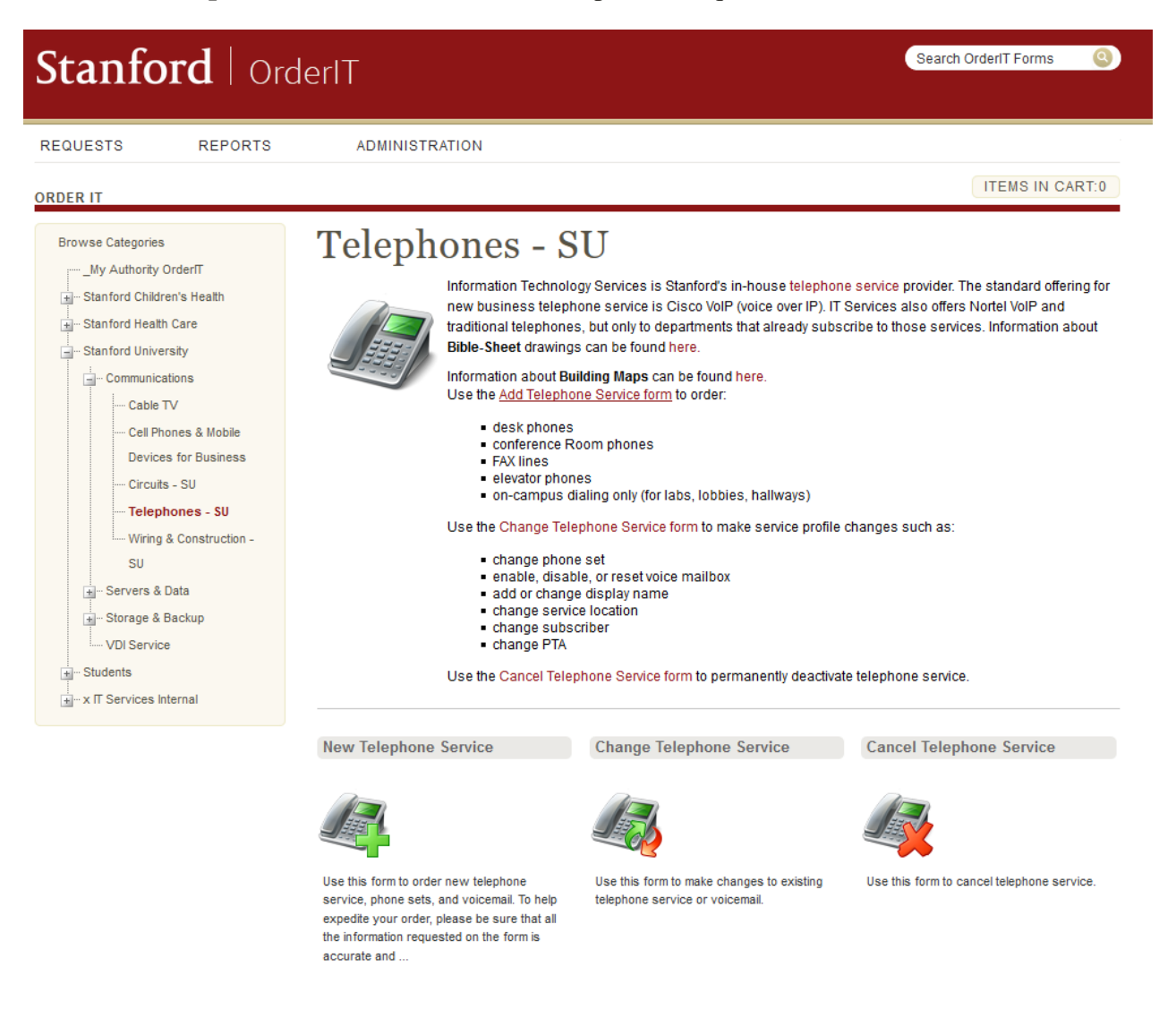

4. Complete the request form by entering the Project-Task-Award (PTA) and all required fields marked with an asterisk **\***.

**ORDER IT** 

## Item: New Telephone Service

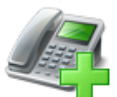

Use this form to order new telephone service, phone sets, and voicemail. To help expedite your order, please be sure that all the information requested on the form is accurate and complete. Note: IT Services does not provision headsets. They must be supplied by your department.

## One Time Cost: \$0.00 / \$0.00 Monthly Cost

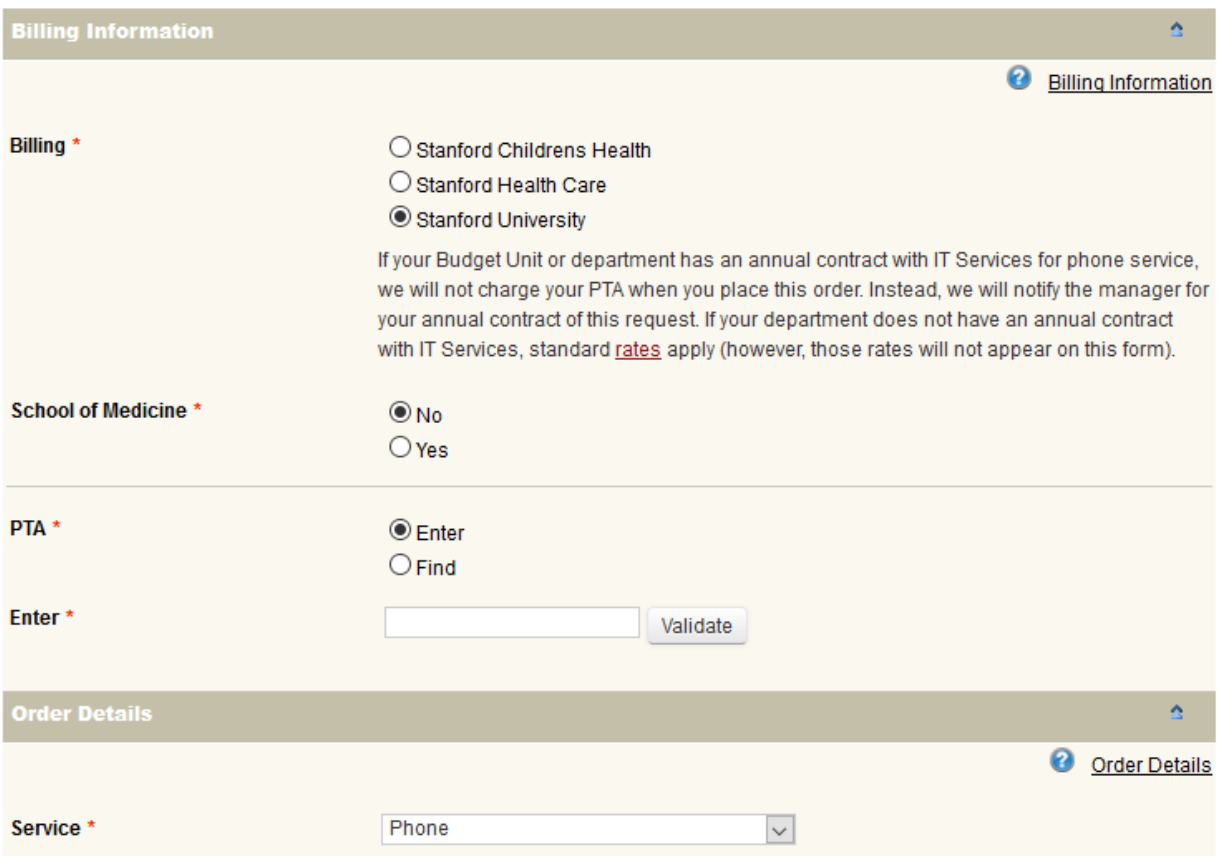

5. At the bottom of the page, click **Add to Cart**.

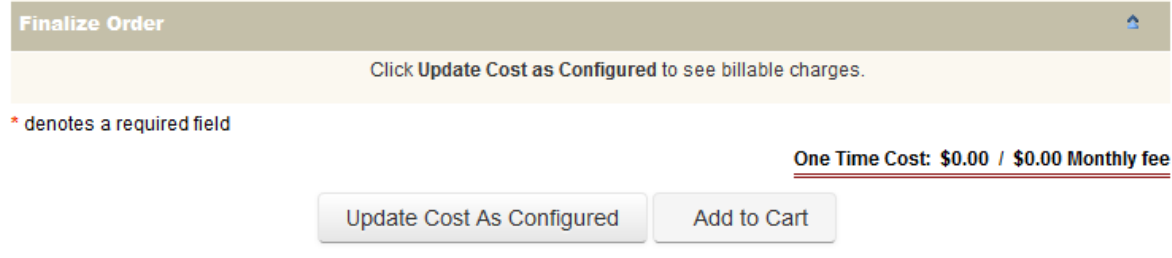

6. Click **Submit Request** to complete your order. You will receive an email confirming submission and another message when your order is completed.